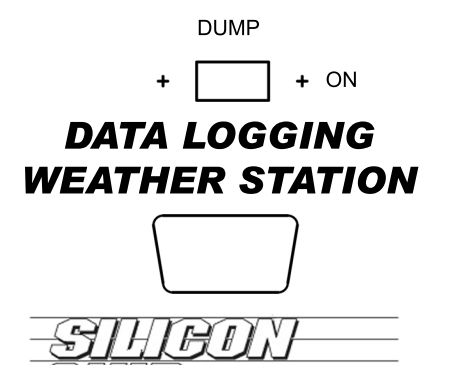

D www.siliconchip.com.au

> $\ddotmark$  $\ddot{\phantom{1}}$

RESET<br>(hold until LED flashes 3 times quickly)

## To dump data

 $\blacksquare$ 

- 
- 1. Connect serial cable.<br>2. Start RS232 data logging software on computer and<br>set file name where data will be written.
- 
- 
- 3.Setsoftwareto: 19,200baudrate 8databits noparity 1stopbit hardwareflowcontrol
- 
- 

L

- 
- 
- 
- 4. Turn 'dump' switch on<br>5. When LED comes on, click 'Start logging' on computer<br>6. When all data has been transmitted, click 'Stop logging'<br>7. Turn 'dump' switch off.
- 

٦